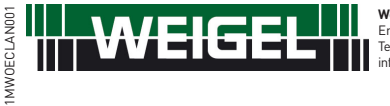

**Weigel Meßgeräte GmbH** Erlenstraße 14 • 90441 Nürnberg • GERMANY Tel. : +49 (0)911 / 4 23 47 - 0 • Fax : +49 (0)911 / 4 23 47 - 39 info@weigel-messgeraete.de • www.weigel-messgeraete.de

### **WEZ Ethernet**

LAN GATEWAY Kommunikationsmodul - LAN GATEWAY communication module

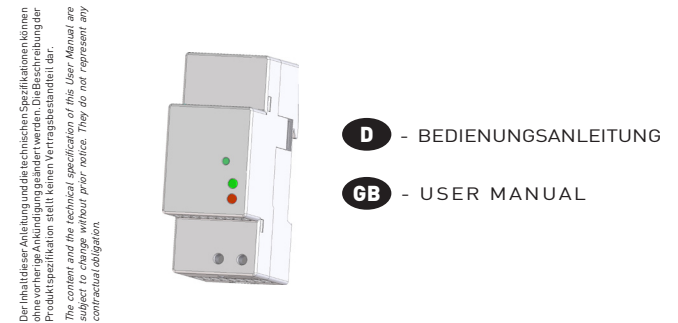

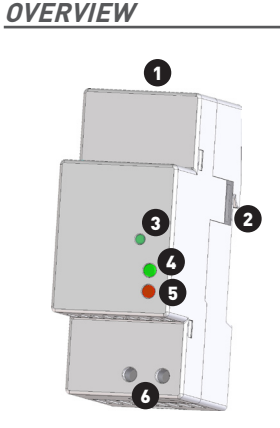

**ÜBERSICHT**

## **DEUTSCH**

1. LAN Schnittstelle 2. Infrarot-Schnittstelle

- 3. Taste WERKSEINSTELLUNG
- 4. LED Zustand
- 5. LED Linkaktivität 6. Hilfsspannungsklemmen

# GB ENGLISH

1. LAN port 2. Optical COM port 3. SET DEFAULT key 4. Status LED 5. Link activity LED 6. Power supply terminals

### **VERDRAHTUNG CONNECTIONS**

# **DEUTSCH**

Nachdem die Anschlüsse am ETHERNET Netzwerk durchgeführt worden sind, koppeln Sie jedes LAN GATEWAY Modul mit einem Zähler. Positionieren Sie diese exakt in einer Linie nebeneinander, so daß der optische Anschluss des Moduls dem des Zählers gegenübersteht. Stellen Sie dann Netzanschluss her.

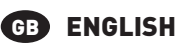

After making ETHERNET connections, combine each LAN GATEWAY module with a single counter: place them side by side, perfectly lined up, with module optical port facing the counter optical port. Then, carry out power supply connections.

> **LAN NETZWERK LAN NETWORK**

### **ACHTUNG!**

**Die Installation und Inbetriebnahme des Moduls darf nur von ausgebildeten Fachkräften durchgeführt werden. Vor jeder Tätigkeit am Gerät muß die Versorgungsspannung getrennt werden.**

### **WARNING!**

**Device installation and use must be carried out only by qualified staff. Switch off the voltage before device installation.**

### **ABMESSUNGEN (mm)**

### **SIZE (mm)**

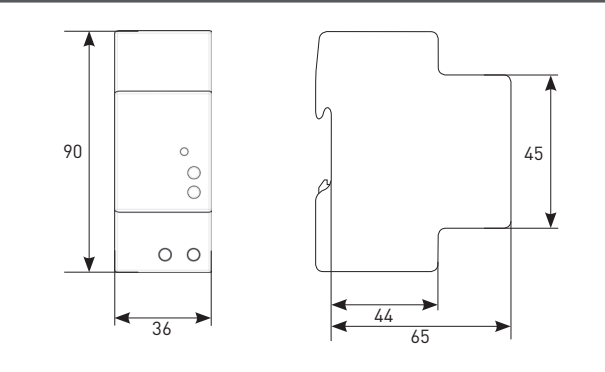

### **KabelAbisolierTE länge CABLE STRIPPING LENGTH**

#### **Verdrahtung an den Klemmen Terminals connection**

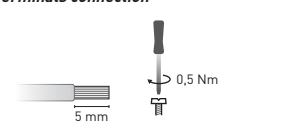

Use a blade screwdriver with  $0.8x3.5$  mm size

### **ERSTE SCHRITTE GETTING STARTED**

- 1. Schließen Sie das LAN GATEWAY Modul an dem Netzswitch oder am PC an und schalten Sie es ein.
- 2.Überprüfen Sie die am PC eingestellte IP Adresse: falls sie anders als **192.168.1.xxx** lautet, ändern Sie diese (z.B. die richtige IP Adresse wäre: 192.168.1.1).
- 3. Starten Sie den Internet Browser (z.B. Internet Explorer, Mozilla Firefox) und schreiben Sie in das Adressfeld **192.168.1.253** (Werkseinstellung des LAN GATEWAY).
- **admin**, Passwort: **admin**).
- ein (IP Adresse, Subnet Mask, usw.). Für weitere Angaben steht ihnen auf der beiliegenden CD eine ausführiliche Bedienungsanleitung des Webservers zur Verfügung.
- ursprünglichen Werte zurück.

# GB ENGLISH

- 1.Connect the LAN GATEWAY to the network switch or directly to the PC and power it on.
- 2.Check the IP address class set for PC LAN interface: if different from **192.168.1.xxx**, change it (e.g. correct IP address: 192.168.1.1).
- 3.Run the Internet browser (e.g. Internet Explorer, Mozilla Firefox) and type in the web address field **192.168.1.253** (LAN GATEWAY default address).
- 4.Access LAN GATEWAY web server as Administrator, entering the proper username and password (Username: **admin**, Password: **admin**).
- 5. In web server **Settings** page, set the desired LAN parameters (IP address, subnet mask, ...). For further details, refer to the web server user manual available on the enclosed CD.

6. If needed, restore the previous settings on the PC LAN interface.

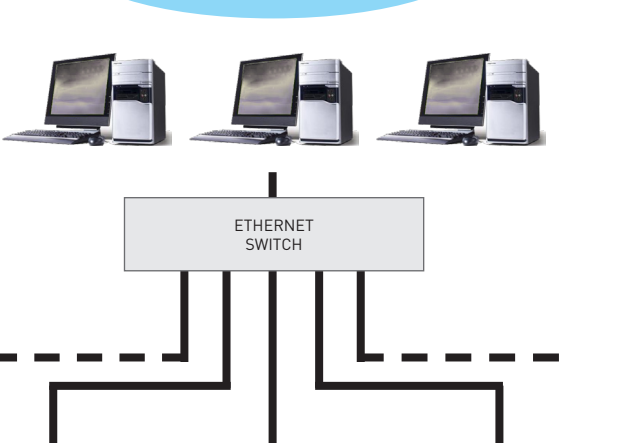

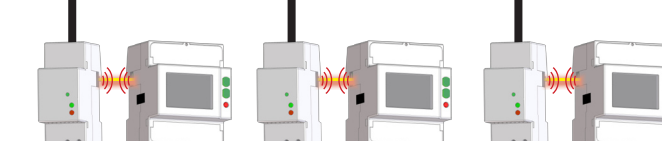

# **D** DEUTSCH

- 
- 
- 
- 4. Loggen Sie sich zum LAN GATEWAY als Administrator ein (die LOGIN Angaben sind Benutzername:
- 5. Stellen Sie auf der Parametrierseite des Webservers (**Settings**) die gewünschten LAN Parameter
- 6. Falls notwending, setzen Sie die Einstellungen an der LAN Schnittstelle des PC auf die

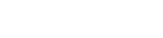

### **LED FUNKTIONEN LEDS FUNCTIONALITY**

Zur Anzeige des Zustandes und der Linkaktivität befinden sich LEDs auf der Frontseite des Moduls. LEDs are available on the module front panel to provide link activity and general status.

# **D** DEUTSCH

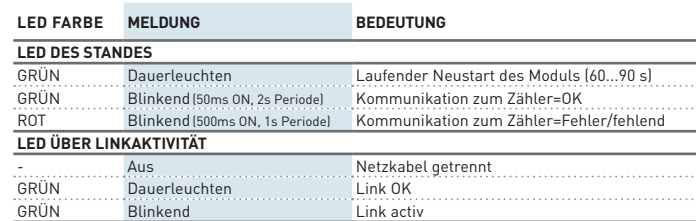

# **ENGLISH**

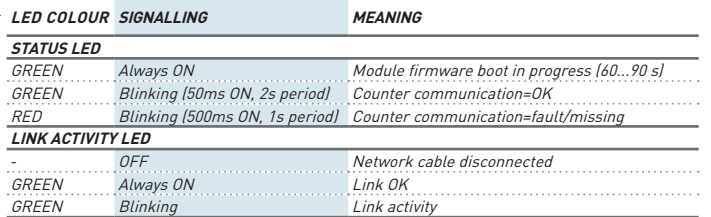

### **FUNKTION WERKSEINSTELLUNG SET DEFAULT FUNCTION**

# **DEUTSCH**

Die Funktion WERKSEINSTELLUNG dient zum Rücksetzen aller Einstellungen auf die ursprünglichen Werte (z.B. wenn die IP Adresse vergessen wurde). Um die Werkseinstellung wiederherzustellen gehen sie wie folgt vor:

- 1. Das Modul ausschalten.
- 2. Die Taste WERKSEINSTELLUNG drücken und gleichzeitig das Modul einschalten. Die Status LED blinkt dann rot.
- 3. Nach vorgenommener Werkseinstellung wird die LED dauerhaft rot leuchten und sie können die Taste wieder loslassen.
- 4. Während des Neustarts des Moduls (Zeit zum Neustart 60 bis 90s) wird die Statusled dann dauerhaft grün leuchten.

# GB ENGLISH

SET DEFAULT function allows to restore on the module default settings (e.g. in case of IP address forgotten). To restore default settings, follow the instructions below:

- 1. Switch off the module.
- 2. Keep pressed SET DEFAULT key and simultaneously switch on the module: status LED will blink red during the SET DEFAULT procedure.
- 3. At the end of SET DEFAULT procedure, status LED will be red continuously indicating to release the key.
- 4. During the module restart, the status LED will be green (time for module restart: 60...90 s).

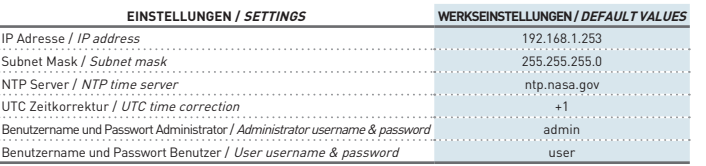

## **Zählerverwaltung durch DEN web Server COUNTER MANAGEMENT VIA WEB SERVER**

# **DEUTSCH**

Der Zugang zur WEB-Seite des LAN GATEWAY kann mit jedem PC mit LAN oder Internetzugang erfolgen, wenn der Grundanschluss richtig durchgeführt worden ist.

- Die Web-Seiten des LAN GATEWAY Moduls sind auf 2 Benutzergruppen zugeschnitten: **• Administrator**: vollständiger Zugang zu der Funktionen des Web Servers. Es dient zur
- Zählerverwaltung, Einstellungen und Update des LAN GATEWAY und Accountmanagement. **• Benutzer**: Beschränkter Zugang zur Web Server Funktionen (max. 20 Benutzerprofil einstellbar).

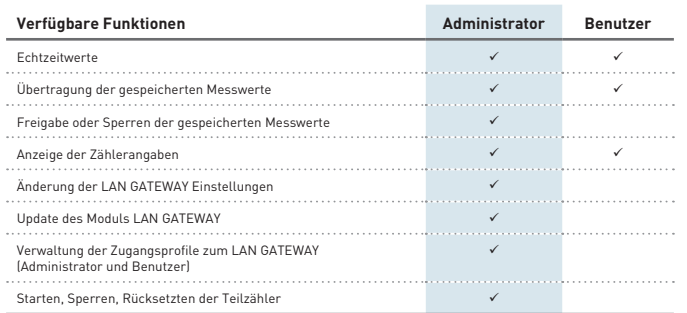

Wenn Sie sichergestellt haben, das alle bis jetzt beschriebenen Anschlüsse richtig durchgeführt worden sind, ist der Zugang zum Modul möglich. Schalten Sie den PC ein und gehen Sie wie folgt vor:

- 1. Starten Sie den Internetbrowser (z.B.: Internet Explorer, Mozilla Firefox) und schreiben Sie die IP Adresse des LAN GATEWAY Moduls in das Adressenfeld.
- 2. Schreiben Sie den Benutzernamen und das Passwort in die entsprechenden Eingabefelder.
- 3. Bestätigen Sie Ihre Einträge mit der LOGIN Taste. Danach wird die LAN GATEWAY Inhaltsverzeichnis dargestellt.

# GB ENGLISH

LAN GATEWAY module web pages can be accessed by any PC connected to LAN or to Internet, if proper connections have been carried out.

LAN GATEWAY web pages have been designed for two user type:

- **• Administrator**: full web server use. It can manage the combined counter, carry out LAN GATEWAY module setup, upgrade and manage its access accounts.
- **• User**: limited web server use (possibility to add up to 20 User accounts).

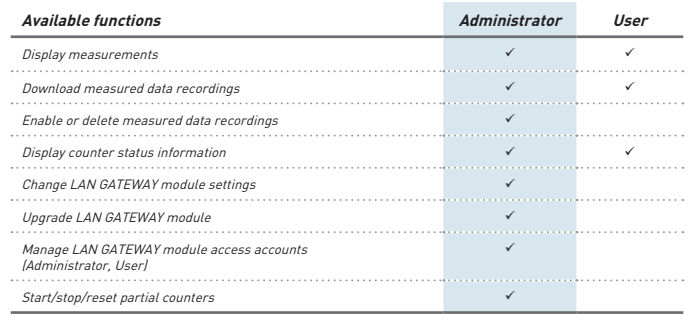

To access LAN GATEWAY web pages, check that previously described connections have been carried out, then turn on a PC and follow the instructions:

- 1. Run the Internet browser (e.g.: Internet Explorer, Mozilla Firefox) and type the LAN GATEWAY IP address in the web address field.
- 2. Type in the relevant fields proper Username and Password.
- 3. Confirm with Login key and the LAN GATEWAY Home page will be displayed.

### **TECHNISCHE EIGENSHAFTEN TECHNICAL FEATURES**

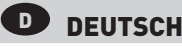

### Hilfsspannung

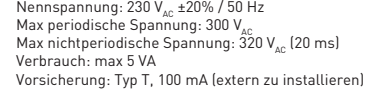

#### ETHERNET KOMMUNIKATION

Protokoll: HTTP, FTP, TCP, IP, MODBUS TCP MODBUS TCP Schnittstelle: 502 Netzwerkschnittstelle: 10/100 Base-T Kommunikationsgeschwindigkeit: 10/100 Mbps Stecker: RJ-45

### SERIELLER BUS

Typ: Infrarot-Schnittstelle

Kommunikationsgeschwindigkeit: 38400 bps

#### Speicher

Datenspeicher: eingebauter – nicht flüchtiger Speicher

#### KONFORMITÄTSERKLÄRUNG

EN61000-6-2 Störfestigkeit (Industriebereich): EN61000-4-2 Elektromagnetische Verträglichkeit, EN61000-4-3 Abgestrahlte RF Störung, EN61000-4-4 schnelle Transienten (Burst), EN61000-4-5 Stoßspannungen (Surge), EN61000-4-6 leitungsgeführte RF-Signale, EN61000-4-11 Spannungseinbrüche am AC Hilfspannung EN55011 Klasse A: Strahlungs- und Leitungsemissionen Sicherheitsbestimmungen: EN60950

### AnschlieSSbarer Leiter

Klemmen: 0,14...2,5 mm2

### UMWELTBEDINGUNGEN

Arbeitstemperaturbereich: zwischen -15°C und +60°C Lagertemperaturbereich: zwischen -25°C und +75°C Relative Luftfeuchte: 80% max ohne Kondensation Schutzgrad: IP20

# GB FNGLISH

#### POWER SUPPLY

Rated voltage: 230 V., ±20% / 50 Hz Max repetitive voltage: 300  $V_{AC}$ Max non repetitive voltage peak: 320  $V_{40}$  (20 ms) Consumption: max 5 VA Fuse: T type, 100 mA (to be mounted externally)

#### ETHERNET COMMUNICATION

Protocol: HTTP, FTP, TCP, IP, MODBUS TCP MODBUS TCP port: 502 Network interface: 10/100 Base-T Communication speed: 10/100 Mbps

#### SERIAL COMMUNICATION

Type: optical port

Data memory: internal, non-volatile

#### STANDARDS COMPLIANCE

EN61000-6-2 Immunity for industrial environments:

EN61000-4-2 Electrostatic discharge, EN61000-4-3 RF radiated disturbance,

EN61000-4-4 Fast Transient (BURST), EN61000-4-5 Overvoltage (Surge),

EN61000-4-6 RF conducted disturbance, EN61000-4-11 Voltage dips and short interruptions,

EN55011 Class A: radiated emissions, conducted emissions Safety: EN60950

WIRE DIAMETER FOR CONNECTION TERMINALS

 $Diameter: 0.14.25 \text{ mm}^2$ 

#### Environmental Conditions

Operating temperature: between -25°C and +55°C Storage temperature: between -25°C and +75°C Humidity: 80% max without condensation Protection degree: IP20

Connector: RJ-45

Communication speed: 38400 bps

RECORDINGS